# **Questions and Answers**

# **Regarding Distributors' Final Review and**

**Sign-off of their 2013 Scorecards**

Prepared by:

Audit and Performance Assessment Department

Industry Operations and Performance Division

Ontario Energy Board

Issued: August 27, 2014

#### **Q.1 How do I access the final version of my scorecard?**

A.1 Distributors can access their live scorecards by logging onto the e-Filing Services webpage (i.e., same webpage when filing RRR information). There is a "Scorecard" tab at the bottom of the page (please see screen below). Upon clicking on the tab, the scorecard will appear in a new window. This version of the "final" scorecard is an updated version of the draft 2013 scorecard, which was made available to the electricity distributors on May 1, 2014. This version of the scorecard that is being made available to the electricity distributors now includes cost control (i.e., efficiency assessment, total cost per customer and per Km of line) and CDM measures together with other scorecard measures for the last five years (2009 to 2013).

### **Q.2 Where do I find the Management, Discussion & Analysis section of the scorecard?**

A.2 After logging onto the e-Filing Services page and selecting the 2014 filing period for 2013 reporting year, please click the "Management Discussion and Analysis" tab of the scorecard. See the print screen below.

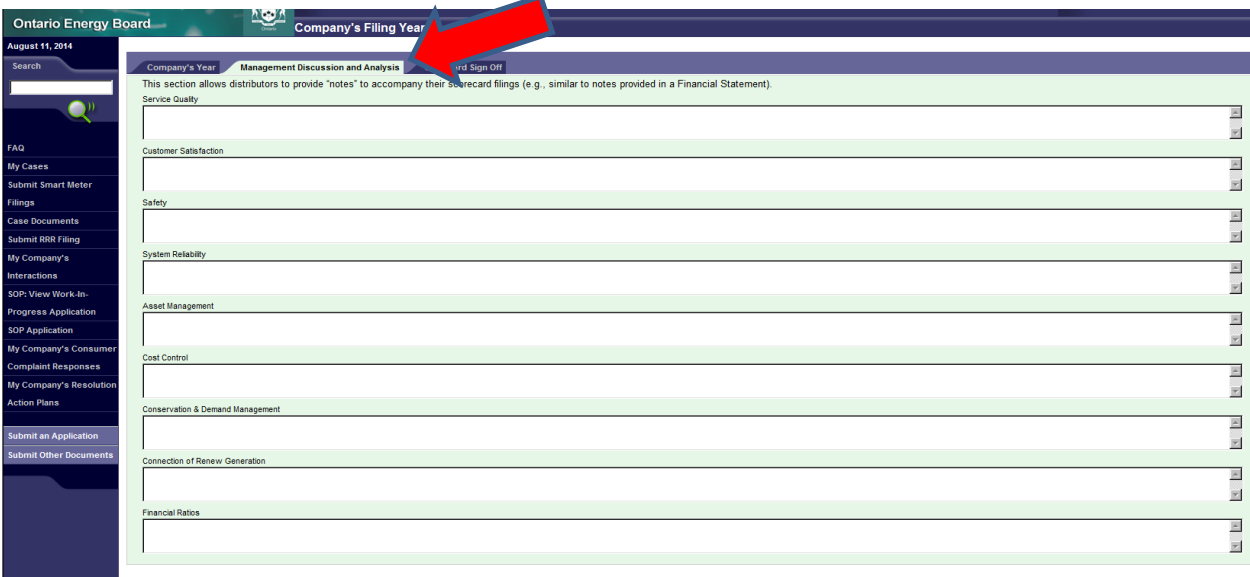

**Q.3 In the management discussion and analysis (MD&A) section of the Scorecard, is there a limit as to how much information a distributor can include in the data fields provided in this section?** 

A.3 There is no limit on the amount of information a distributor may provide in MD&A section of the scorecard. Note however that the MD&A section is limited only to basic data contents. As such, tables, charts, graphs or pictures etc., may not appear or have the same appearance of their original formats. In addition, cut and paste from a Word document to the MD&A section may not show some information in the original format (e.g., bullets in Word may appear as question marks (?)).

## **Q.4 If a distributor wishes to file information (e.g., reports, studies, spreadsheet analysis, etc.) to supplement or support its management discussion and analysis (MD&A), how should this information be filed?**

A.4 A distributor would need to submit this information in PDF format in an email to the Board's Performance Assessment staff at [performance.assessment@ontarioenergyboard.ca](mailto:performance.assessment@ontarioenergyboard.ca) with reference made to the 2013 scorecard. This information would then be included in the Board's website under the scorecard webpage together with the distributor's scorecard from where it can be accessed. Please note that the use of this email address is limited to only sending additional information (e.g., reports, studies, spreadsheet analysis, etc.) in support of the 2013 scorecard and for a distributor to confirm the scorecard's publication on its website discussed below in Q&A #12.

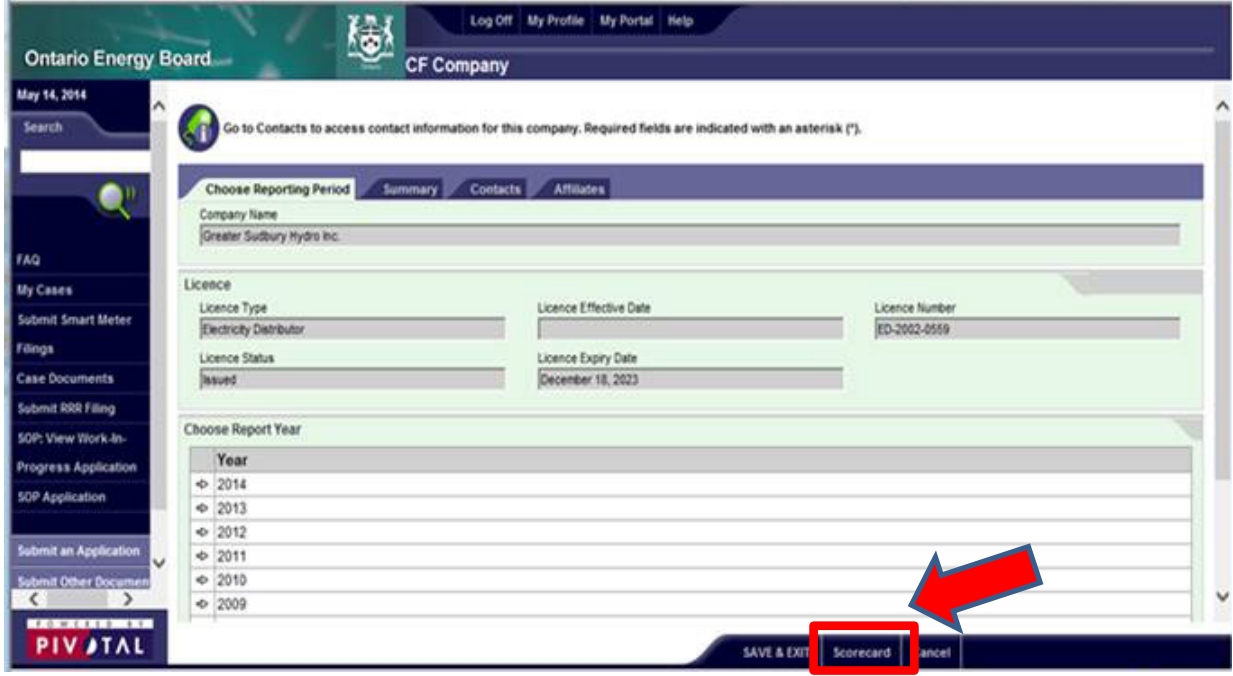

- **Q.5 It appears that the figure used for my 2011 and 2012 Net Annual Peak Demand Savings (Percent of target achieved) in the scorecard does not match either figure included in the OPA Final CDM Results Report (i.e., Scenario 1 or Scenario 2). Please explain what data point the Board is using in the scorecard.**
- A.5 The figures included in the scorecard for the Net Annual Peak Demand Savings (Percent of target achieved) is found in each LDC's Final CDM Results Report provided by the OPA. The Board has included the in-year net incremental peak demand savings amount in the scorecard. This represents the peak demand savings that the distributor has achieved in that particular year. The Board has not used Scenario 1 or Scenario 2 peak demand savings. An example has been provided below, using Midland Power Utility Corporation's 2012 Final CDM Results table, to show where the peak demand savings figures used in the scorecard can be found. The Board has used these peak demand figures in both of its CDM Summary Reports for 2011 & 2012. When making its final determination of a distributor's achievement of its targets, the Board will seek the input of the OPA of what final results are most appropriate to use.

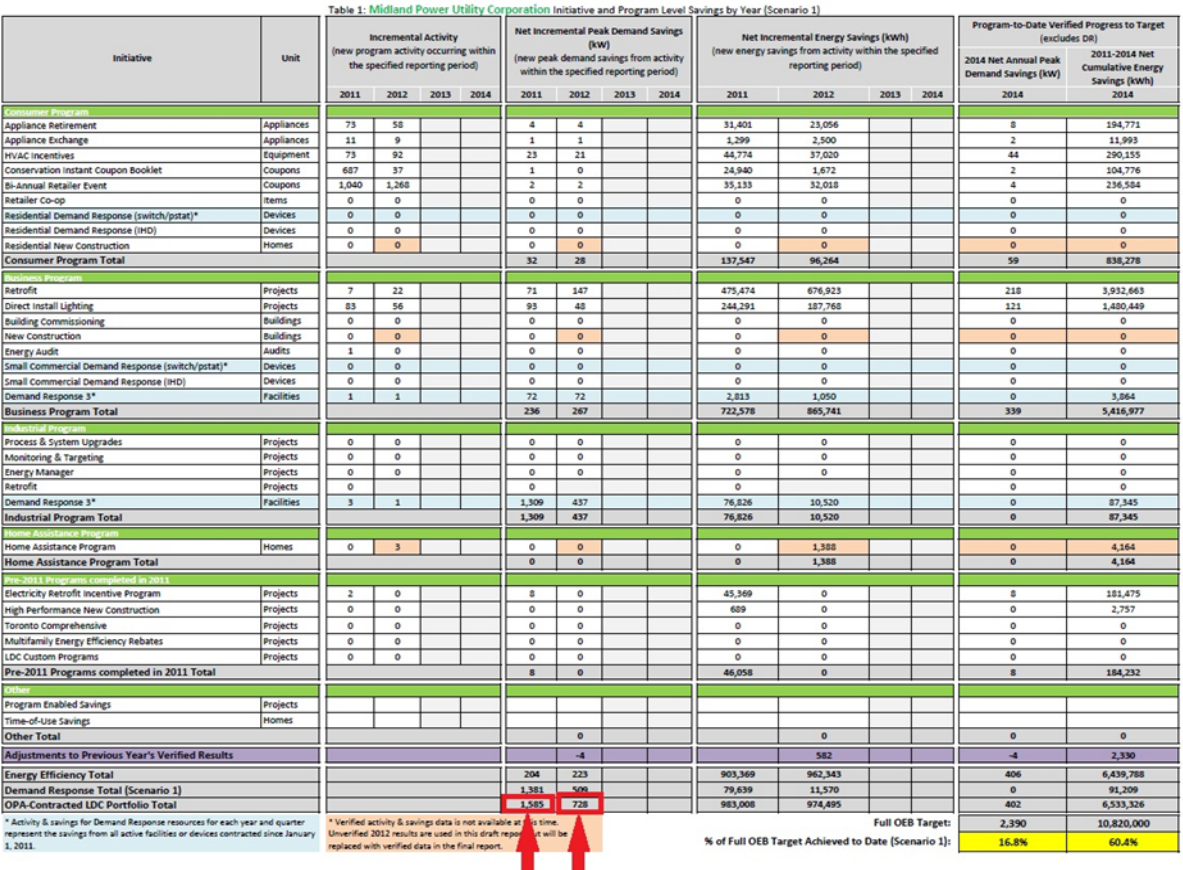

Midland Power Utility Corporation

OPA Annual CDM Report 2012 - Draft Verified Results

 $5^{\circ}$ 

#### **Q.6 How do I print the scorecard?**

- A.6 In order to print the scorecard you would need to use Crystal Reports Viewer (as used for *E 2.1.7 Trial Balance* and other multi-tab forms) or have it installed if not already done (please see the link below). An Adobe Printer is also required to save the file as a PDF file. Settings would depend on your local computer/ network environment, therefore, please consult your internal technical staff for details.
	- o Visit:<http://www.businessobjects.com/forms/crystalreports/viewer/>
	- o Download the file "Download Crystal Reports Viewer 2011 EXE 188MB"

These are the steps to print the scorecard:

- 1. Login for Submit RRR Filing <https://www.pes.ontarioenergyboard.ca/eservice/default.asp>
- 2. Click Submit RRR Filing on left hand side menu
- 3. Select the company name
- 4. View scorecard on your screen (click on Scorecard button on Submit RRR Filing, Company web-page)

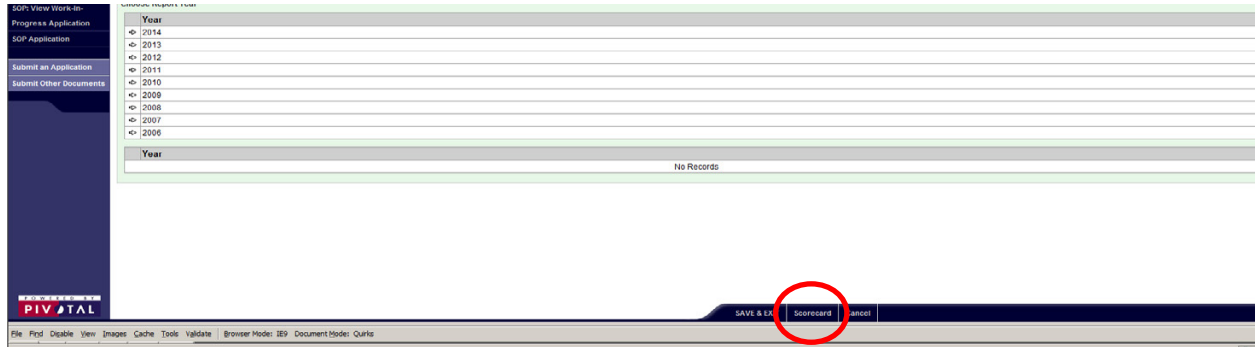

5. Click on the printer tool  $\Box$  on the top left corner

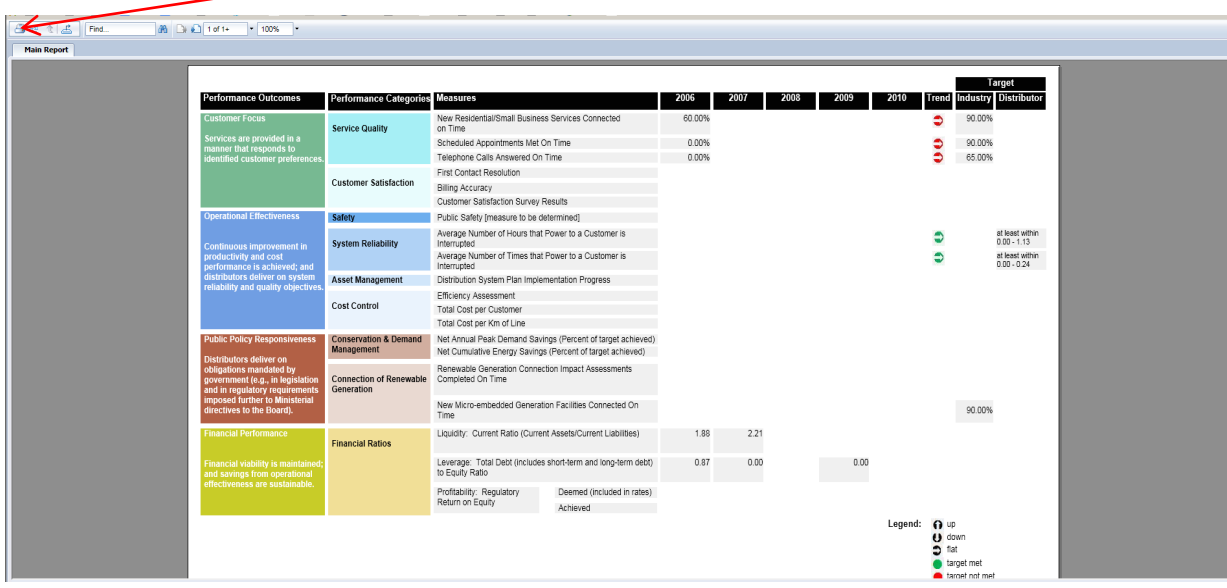

6. Select the "Adobe PDF" and other options in your Print Setup window according to your local environment.

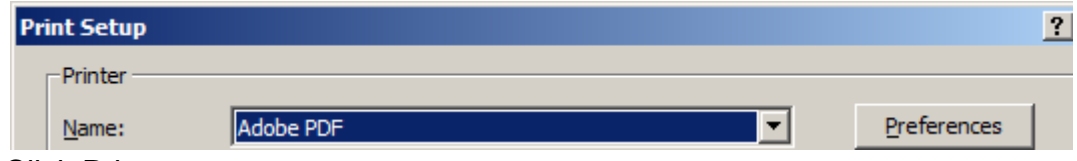

- 7. Click Print
- 8. Enter the PDF filename and path for the scorecard to be saved
- 9. Click Save

### **Q.7 I am having IT problems with logging in and viewing my scorecard and data. What should I do when I have these types of IT related issues?**

A.7 If you encounter IT related issues such as logging into the system and viewing your scorecard please contact the Board for assistance at [it.help@ontarioenergyboard.ca](mailto:it.help@ontarioenergyboard.ca) or (416) 481-1967 extension 555.

#### **Q.8 How do I access the scorecard for sign off?**

A.8 After logging onto the e-Filing Services webpage, select the 2014 filing period for the 2013 reporting year and then click the "Scorecard Sign Off" tab. The CEO must submit an electronic sign off of the scorecard as shown below.

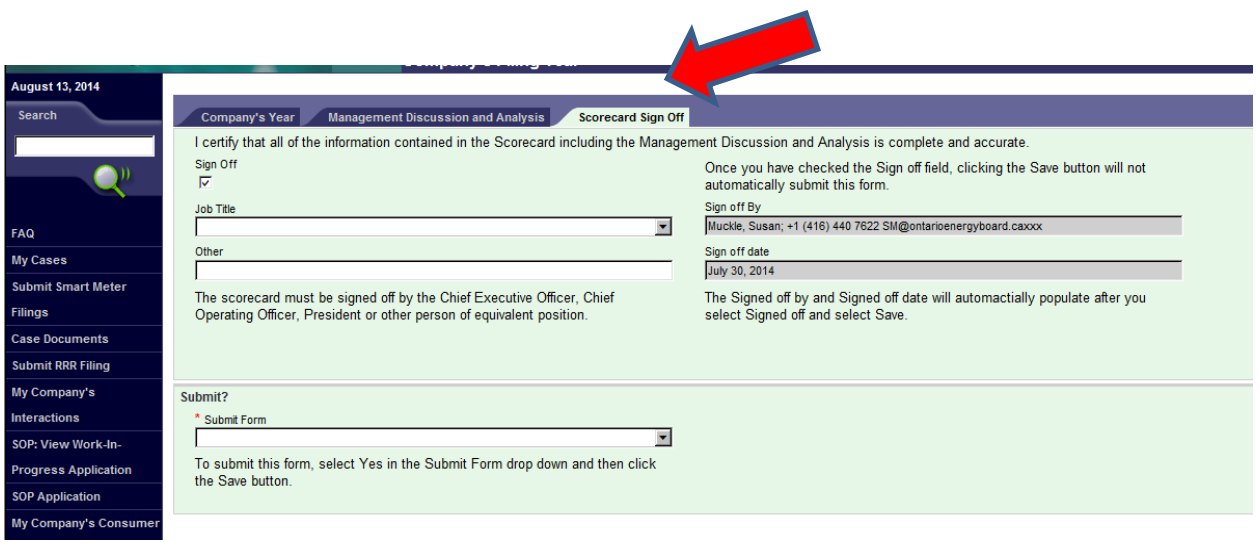

#### **Q.9 Can our CEO provide a hardcopy signature rather than electronic?**

A.9 No, the CEO must perform the sign off for the final scorecard electronically by logging in using his/her account information on the e-Filing Services webpage.

## **Q.10 Can the CEO delegate staff to sign off the distributor's scorecard?**

A.10 Yes. In the event that the CEO is unable to sign off, the CEO may delegate the task of the final review and sign off of the scorecard to the appropriate staff. Please note that the scorecard is only visible for sign off from the CEO's account in the e-Filing Services webpage.

# **Q.11 How does a CEO get log in access to sign off on the scorecard?**

A.11 A distributor's CEO without log in access to the e-Filing Services will need to fill and submit the **'Electronic user form'**: [http://www.ontarioenergyboard.ca/oeb/\\_Documents/e-Filing/RRR-SM-TOU](http://www.ontarioenergyboard.ca/oeb/_Documents/e-Filing/RRR-SM-TOU-user_form.pdf)user form.pdf. Please select the "CEO" option and submit the form to the contact listed on the form [\(ejiro.winthorpe@ontarioeneryboard.ca\)](mailto:ejiro.winthorpe@ontarioeneryboard.ca) if the distributor's CEO account does not exist. In the case where a CEO log in access exists, but the CEO is unable remember his/her log in details, please send an email to the Board's IT at [it.help@ontarioenergyboard.ca](mailto:it.help@ontarioenergyboard.ca) for assistance.

## **Q.12 When do I need to publish the 2013 annual scorecard?**

A.12 Distributors and the Board will concurrently publish on their websites the final version of the 2013 scorecards during the evening of Wednesday, September  $24<sup>th</sup>$ . Distributors are required to confirm with Board the publication of their scorecards by sending an e-mail to the Board's Performance Assessment staff at [performance.assessment@ontarioenergyboard.ca.](mailto:performance.assessment@ontarioenergyboard.ca) Please refer to the 2014 implementation activities schedule for the 2013 scorecard: [http://www.ontarioenergyboard.ca/oeb/\\_Documents/Audit/2013\\_Scorecard\\_Imple](http://www.ontarioenergyboard.ca/oeb/_Documents/Audit/2013_Scorecard_Implementation_Schedule.pdf) [mentation\\_Schedule.pdf](http://www.ontarioenergyboard.ca/oeb/_Documents/Audit/2013_Scorecard_Implementation_Schedule.pdf)